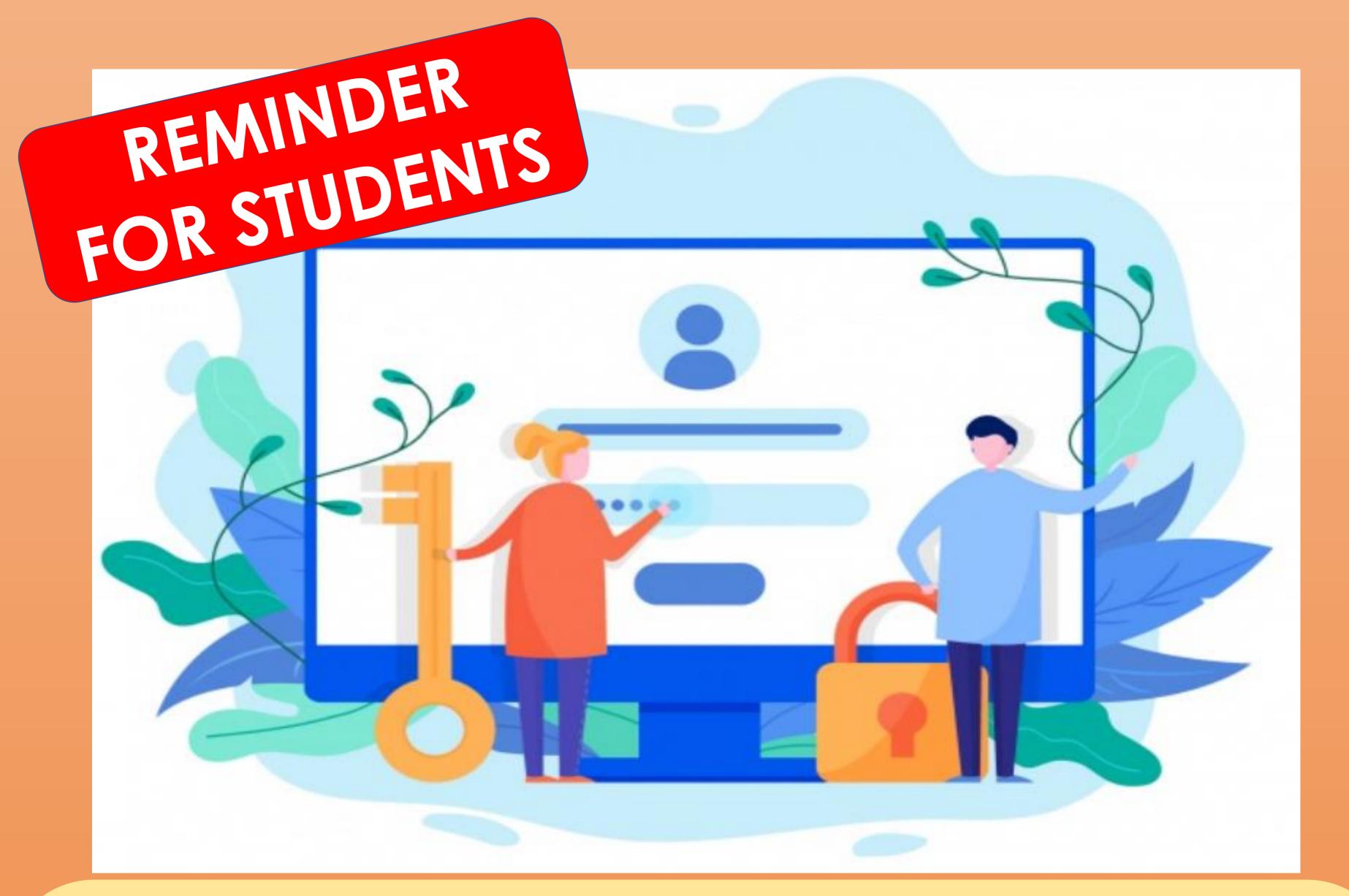

## Need to change or reset your Student iCON password?

If you have forgotten your password, approach Mrs Ong at the School General Office to reset your password.

When you change or reset your Student iCON password, follow the password policy below:

## **Password Policy**

- 1. Password must be 8-24 characters long.
- 2. Password must contain at least 1 lowercase letter(s).
- 3. Password must contain at least 1 numeric character(s).
- 4. Password must contain at least 1 uppercase letter(s).
- 5. Password must contain at least 2 alphabetic character(s).
- 6. Password must not be one of 3 previous passwords.
- 7. Password must not match or contain first name.
- 8. Password must not match or contain last name.
- 9. Password must not match or contain user ID.
- 10. Password expires every **360** days. Users will be alerted via email 7 days before the expiry date.
- 11. Maximum of 5 login attempts are allowed.
- 12. The password has to be changed after subsequent password resets.

Your Student iCON password is also the password to use to login to the school's laptops.

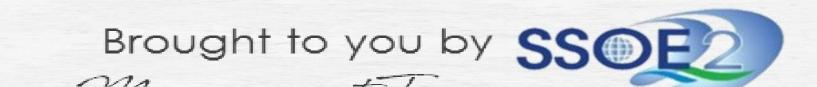